## **PhET Simulatorida istimolchilarni ketma ket ulash jarayonini loyihalashtirish metodikasi**

Sanjaridin Xolmuminovich Zoirov s.zoirov88.fizik@gmail.com Abdurasul G'ani o'g'li Zaripov Mohichehra Shavkat qizi Hamidova Sanamjon Odil qizi Soliyeva O'zbekiston-Finlandiya pedagogika instituti

**Annotatsiya:** Maktabda fizika loboratoriya ishlari va amaliy tajribalarni PhET Internativ Simulatsiyalari usullari yordamida bajarish imkoniyatlari ko'rib chiqildi. Biz PhET Internativ Simulatsiyalari yordamida istemolchilarni o'zgarmas ta'minlash manbaiga ketma-ket ulashga doir laboratoriya ishi virtual holatda o'tkazildi. PhET Internativ Simulatsiyalari yordamida olingan natijalar bilan real loboratoriya ishining natijalari solishtirildi.

**Kalit so'zlar:** PhET Internativ Simulatsiyalari, istemolchilar

## **Methodology for designing the process of serial connection of consumers in PhET Simulator**

Sanjaridin Xolmuminovich Zoirov s.zoirov88.fizik@gmail.com Abdurasul Gani oglu Zaripov Mohichehra Shavkat kizi Hamidova Sanamjon Odil kizi Soliyeva Uzbekistan-Finland Pedagogical Institute

**Abstract:** Possibilities of performing physics laboratory work and practical experiments using PhETInternativ Simulation methods were considered at the school. We conducted a virtual laboratory work on series connection of consumers to a constant supply source using PhET International Simulations. The results obtained using PhET International Simulations were compared with the results of real laboratory work.

**Keywords:** PhET International Simulations, consumers

Kirish. Bugungi kunda umumta'lim maktablari va oliy talimda o'qitiladigan fizika fanlarida axborot va kompyuter texnologiyasini qo'llanishning istiqbolli

 $(cc)$  BY

yo'nalishlaridan biri bu fizikaviy jarayonlarni va tajribalarni kompyuterda modellashtirish, turli ko'rgazmali simulatsiyalardan foydalanish va virtual laboratoriyalardan foydalanish yuqori samaradorlik keltirmoqda. Kompyuter modellari bu an'anaviy va noan'anaviy dars jarayonlarini faollashtiradi, o'qituvchining dars o'tishiga ko'pgina yengilliklar tug'diradi va fizikaviy jarayonlarni oydinlashtiradi. Laboratoriya ishlarini talabalarga monitorda namoyish etib, bir necha marta takrorlab ko'rsatish imkoniyatlarini yaratadi [1], [2], [3], [7].

Tahlil va natijalar

Ta'lim muassasalarining fizika laboratoriya darslarida bir vaqtning o'zida bir nechta istemolchilar va elektr jihozlaridan foydalanilgan xolda laboratoriya va amaliy topshiriqlarni bajarish jarayonida biz PhET simulatoridan foydalanishimiz mumkin. PhET simulatoriga kirish uchun ularning rasmiy veb-saytiga o'tib PhETInteractive Simulations ga kiramiz. Bu saytdan fizika bo'limini tanlaymiz. Bu bo'limdan elektr istemolchilariga doir laboratoriya va amaliy topshiriqlarni bajarish uchun Circuit Construction Kit: AC simulatorini tanlaymiz.

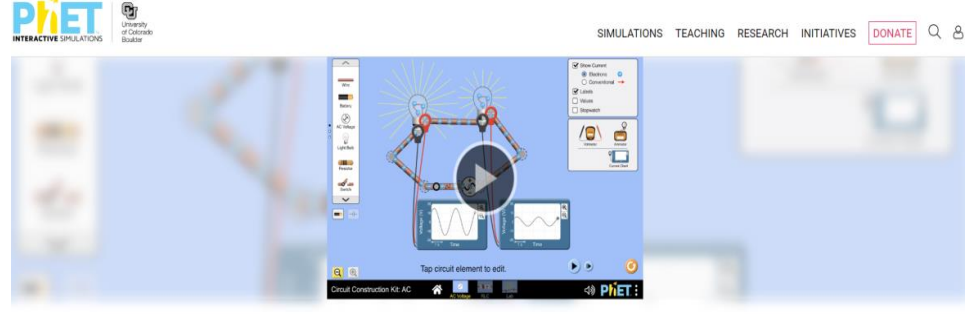

**Circuit Construction Kit: AC** 

1-rasm. Circuit Construction Kit: AC simulatori

Eng oddiy elektr zanjir ham bir necha asbob va qurilmalardan iborat bo'ladi. 2 rasmda tok manbai, kalit, ampermetr, lampa va reostatdan iborat bo'lgan elektr zanjir tasvirlangan. Manbadan chiqqan elektr toki kalit, ampermetr, lampa va reostat orqali o'tadi. Asboblarning bunday ulanishi ketma-ket ulash deyiladi.

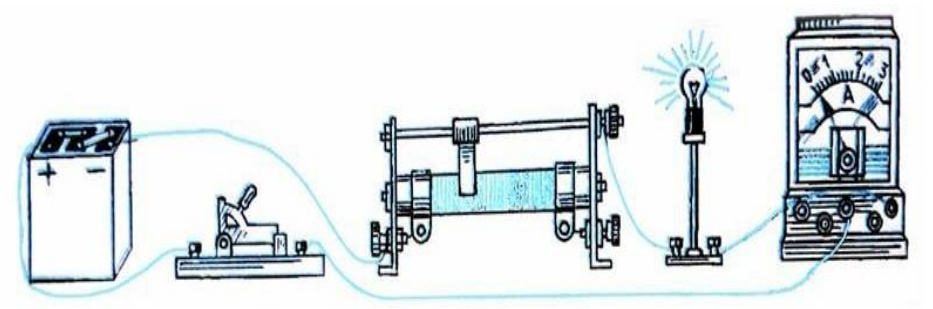

2-rasm. bitta istemolchini ulash sxemasi

1. Ketma-ket ulangan zanjirda tok kuchi. Asboblar ketma-ket ulangan zanjirning istalgan nuqtasida tok kuchi bir xil bo'ladi. Agar shunday bo'lmaganda edi, elektr zaryadlar bir joyda to'planib qolardi. Zanjirning hamma nuqtalarida tok kuchi bir xil bo'lishiga tajribada ishonch hosil qilish mumkin.

 $(cc)$  BY

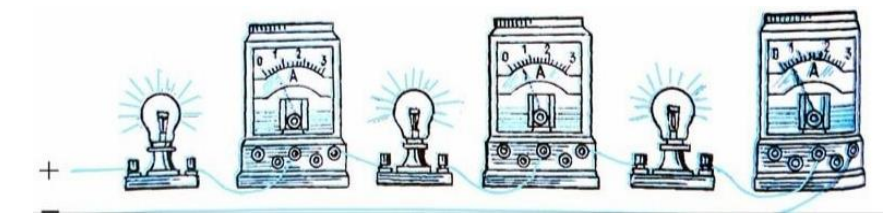

3-rasm Istemolchilarni ketma-ket ulash.

Ketma-ket ulangan zanjirning turli joylariga ampermetrlar ulaymiz. Bu rasmda uchta ampermetr yordamida ko'rsatilgan. Bu ampermetrlar bir xil tok kuchini ko'rsatadi. Shunday qilib,

$$
I_1=I_2=I_3=\ldots I_n.
$$

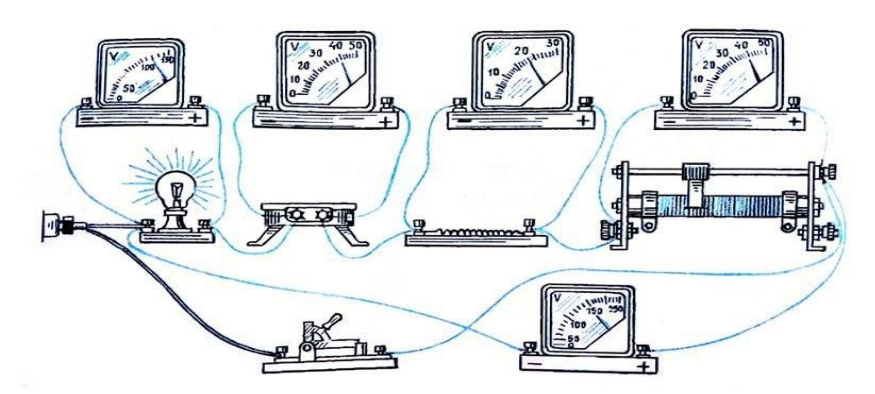

4-rasm. N ta istemolchini ketma-ket ulash.

Ketma-ket ulangan zanjirdagi kuchlanish. Rasmda tasvirlangan elektr zanjirni yig'amiz. Lampa, isitkich, spiral va reostatga ulangan voltmetrlarning ko'rsatishlari har xil.

3. Ketma-ket ulangan zanjirning qarshiligi. Tajribalardan quyidagilarni bilib oldik:

a) ketma-ket ulangan zanjirning hamma qismlaridan o'tuvchi tok kuchi bir xil.

b) ketma-ket ulangan zanjirning alohida qismlaridagi kuchlanishlar yig'indisi butun zanjirdagi kuchlanishga teng. Ketma-ket ulangan zanjirning qarshiligini topish uchun butun zanjirga va uning har bir qismiga Om qonunini qo'llaymiz:

c)

 $U = RI; U_1 = R_1I; U_2 = R_2I; U_3 = R_3I; \dots, U_n = R_nI.$ 

Kuchlanishlarning topilgan qiymatlarini (2) formulaga qo'yamiz:

 $R_{um}I = R_1I + R_2I + R_3I + ... + R_nI$ .

Oxirgi munosabatni I ga qisqartirib:

 $R_{um} = R_1 + R_2 + R_3 + \ldots + R_n$ 

formulani hosil qilamiz, ya'ni ketma-ket ulanganda zanjirning qarshiligi unga ulangan iste'molchilar qarshiliklarining yig'indisiga teng.

4. Ketma-ket ulashga oid misollar. Ketma-ket ulash texnikada keng qo'llaniladi. Masalan, elektr qo'ng'iroq bilan tugma ketma-ket ulanadi. Shuning uchun qo'ng'iroq zanjir ulangandagina chalinadi. Elektr uzgich o'zi ulashi va uzishi kerak bo'lgan asbob

bilan ketma-ket ulanadi. Archa bezagidagi lampachalar ham ketma-ket ulanadi. Asboblarning ketma-ket ulanishiga oid misollarni juda ko'p keltirish mumkin.

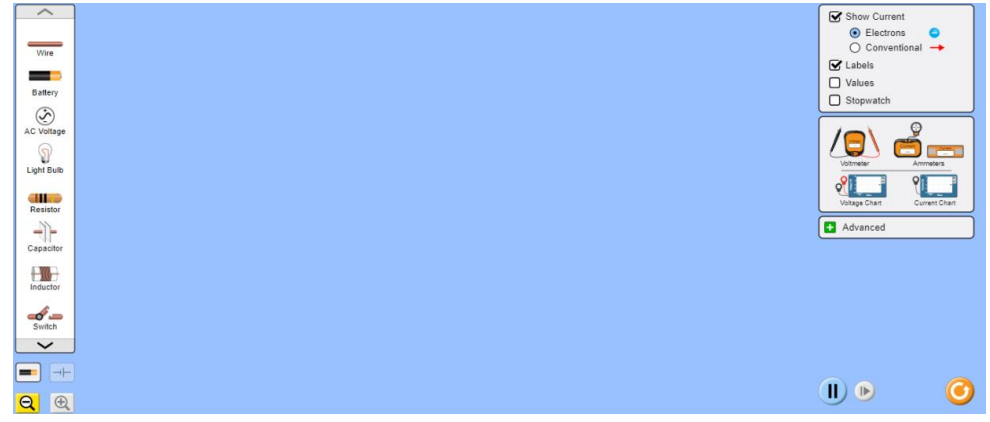

5-rasm. Circuit Construction Kit: AC simulatori oynasi.

Biz PhET dasturida istimolchilarni ketma-ket ulashni ko'rib chiqamiz. Biz bu oynaning chap va ung tamonidagi asboblar panelida kerakli jihozlardan foydalanib istimolchilarni ketma-ket ulaymiz. Biz ishchi oynaning chap tarafdagi asboblar panelida Wire (ulagich similar), Battery (o'zgarmas tokmanbai), Light Bulib (lampa), Resistor, Switch (kalit) lardan foydalanib kerakli sxemani tuzub olamiz.

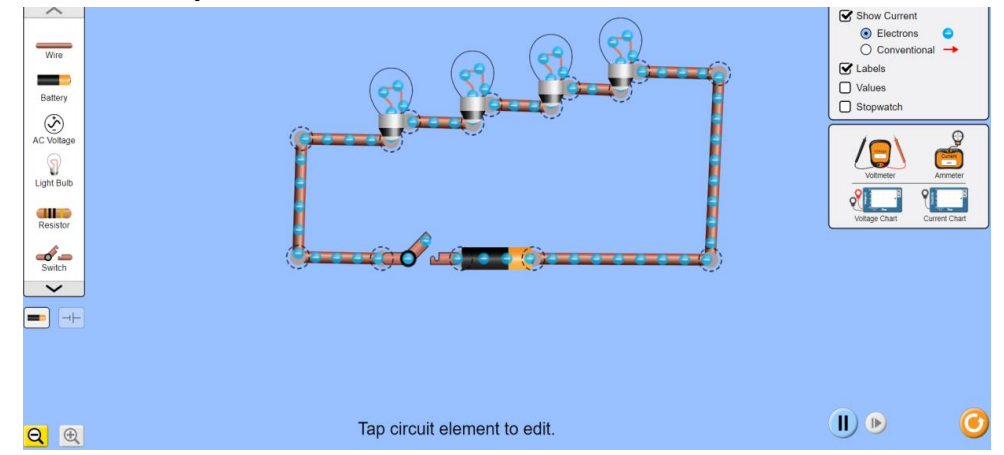

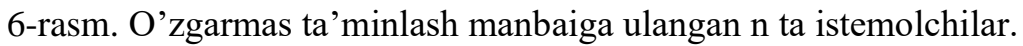

Kerakli jihozlardan foydalanib 6-rasmdagi istimolchilarni ketma-ket ulash sxemasni tuzib oldi. Bu sxemadan foydalanib Switch ni yoqamiz.

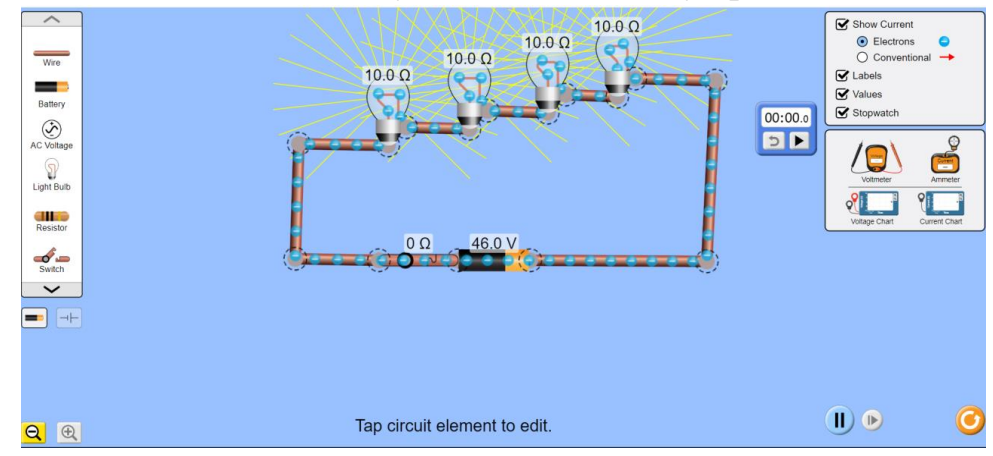

7-rasm.O'zgarmas ta'minlash manbaiga ulangan n ta istemolchilar ishga tushirish

Rasmda Switch ni ulaganimizda Light Bulb istemolchilarni yonganini ko'ramiz. Endi biz ishchi oynaning o'ng tamondagi buyruqlar bilan tanishib chiqamiz. Show Current, Electrons, Conventional, Labels, Values, stopwatch,buyruqlarni bajarib ko'ramiz. Show Current buyrug'ni yoqib sxemada elektronlar oqimi kuzatishimiz mumkin bo'ladi.

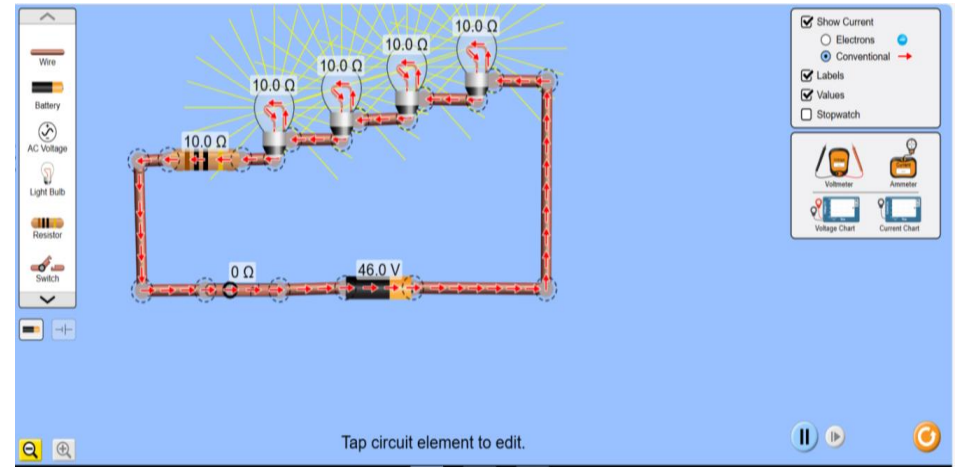

8-rasm. O'zgarmas ta'minlash manbaiga ulangan n ta istemolchilar ishga tushirish

Electrons buyrug'dan Conwentional buyrug'iga o'tganimizda esa elektronlarning teskari tamonga qarab aylanish oqimini ko'rishimiz mumkin. Elektrons buyrug'i yoniq turganda esa dastlabki holatiga qaytadi. Labelis buyrug'ini o'chirib quyganimizda esa jihozlar paneldagi jihozlar nomlari ko'rinmay qoladi yoqib qo'yganimizda Light Bulb, Risistor, Switch larning qarshilik qiymatlarini Battery da esa kuchlanishni ko'rishimiz mumkin. Stopwatch buyrug'ini yoqanimizda vaqt hisoblagichni ko'rishimiz mumkin. Endi esa ekranning o'ng tamondagi buyruqlar paneldan voltmeter va Ampermetrni ulaymiz. Voltmetrni har bir istemolchilarga parallel ravishda ulaymiz.

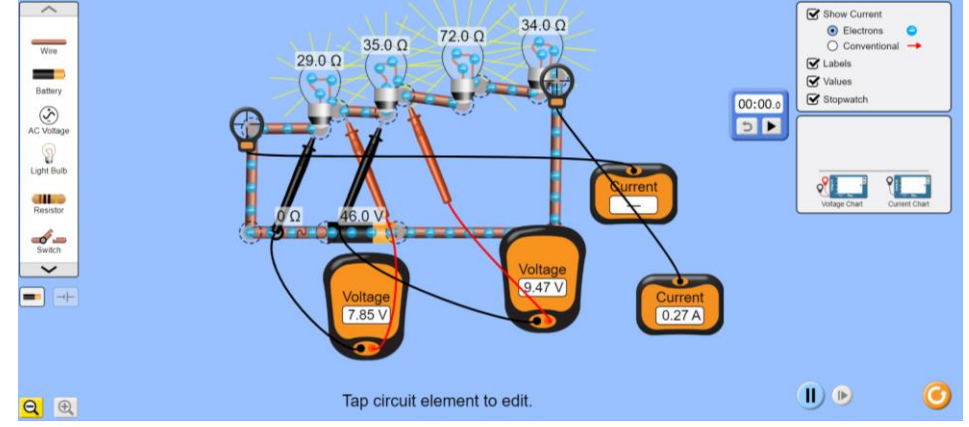

9-rasm. Ishga tushirilgan n ta istemolchilardagi tok kuchi va kuchlanishni tekshirik

Fizika va elektrotexnika fanlarini o'qitishda foydalanish mumkin bo'lgan darsliklar, metodik qo'llanmalar va bir qancha bajarilgan ilmiy tadqiqotlar tahlil qilinib, fizika va elektrotexnika fanlarini o'qitishni axborot texnologiyalari asosida takomillashtirish muhim omillardan biri ekanligi asoslandi. Bu yig'ilgan virtual sxemalar yordamida talabalar laboratoriya mashg'ulotlarining elektron ko'rinishi

 $\left(\mathrm{cc}\right)$  BY

mustaqil va multimediya holatda har bir materialni to'liq nazorat qilishi imkonini beradi.

## **Foydalanilgan adabiyotlar**

1. Zoirov S. X., Hamrayev Y. B., Bahriyeva M. F. Q. Fizika fanini zamonaviy texnologiyalardan foydalanib o 'qitish metodikasi //Science and Education. – 2023. – Т.  $4. - N_2$ . 12. – C. 515-519.

2. Zoirov S. X., qizi Bahreyeva M. F. Ta'limda raqamli texnologiyalardan foydalanish metodikasi //Science and Education.  $-2024$ .  $-\mathrm{T}$ . 5.  $-\mathrm{Ne}$ . 1.  $-\mathrm{C}$ . 276-280.

3. Zoirov, Sanjaridin Xolmo'minovich, Shohijahon Husanboy O'G'Li Sirojiddinov. "Maktablarda zamonaviy virtual laboratoriyalarni tashkil etish metodikasi". Fan va ta'lim 5.3 (2024): 495-499.

4. Zoirov S. et al. MODELING OF PHYSICAL PROCESSES IN THE LABVIEW PROGRAM //Science and Innovation.  $-2022$ .  $-$  T. 1.  $-$  No. 8.  $-$  C. 775-780.

5. Zoirov, S. (2024). Yarimo 'tkazgichli tranzistorlarni LabWIEV dasturida yig'ish va yuborish metodikasi. Obshchestvo va innovatsii , 5 (1/S), 154-160.

6. Sanjaridin Z., Temur X. METHODS OF CREATING VIRTUAL LABORATORIES IN THE" LABVIEW" PROGRAM //Science and Innovation. –  $2023. - T. 2. - N_2. 11. - C. 519-523.$ 

7. Zoirov, Sanjaridin Xolmuminovich. "Qiziqarli masalalar yechishni o'rgatishning umumiy usullari ustida ishlash." Science and Education 5.3 (2024): 505- 510.

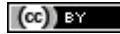